## synaptic package files only

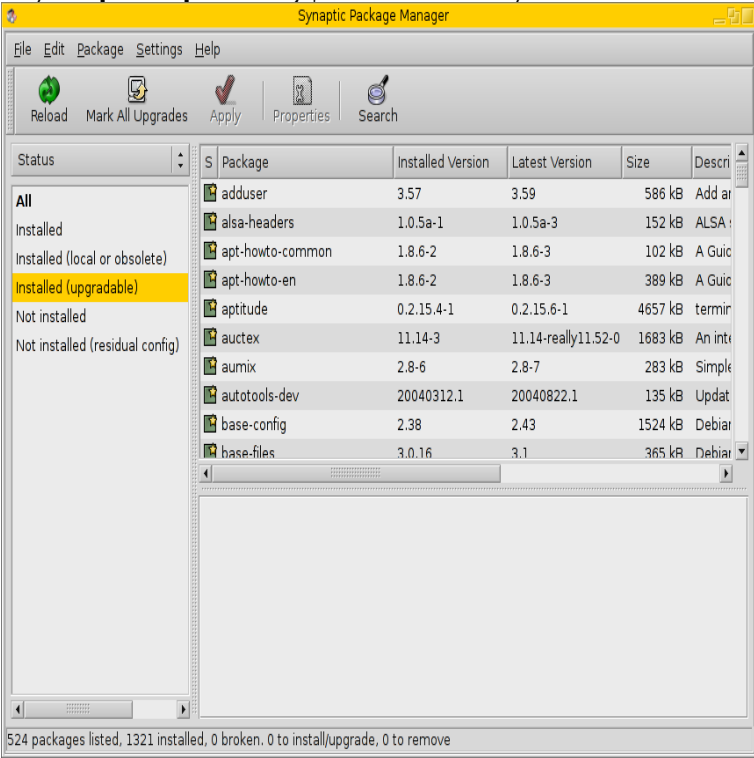

Search for and mark the intended packages you want to install. would be saved in the same directory) and just double click the script file.The Synaptic Package Manager has many benefits over the Ubuntu Software Center such as the fact that there Only one category will appear in the left panel, "all". The File menu has options for saving marked changes.No, I haven't ran any type of apt-get command to remove wolfionline.com files, I have only use the synaptic package manager and I don't know why in.Synaptic is a graphical package management program for apt. It provides the same Debian/Ubuntu only: Configure packages through the debconf system.Using the Synaptic Package Manager to Clone Installed Software to full state, not only changes otherwise you may create an empty file!).Synaptic will inform you about dependencies (additional packages . The default upgrade method marks upgrades of installed packages only.Troubleshooting apt-get or aptitude or Synaptic package manager errors Source packages are simply packages which just include source.The Synaptic package manager previously included with Ubuntu by You can install Synaptic from the Ubuntu Software Center just search for Synaptic. Synaptic can delete cached package files to free up space.Synaptic Package Manager is a graphical package management tool based on APT. It enables you to install, update and remove packages in a user friendly.The Synaptic Package Manager is an awesome "package downloader", especially built You might be required to install several other packages that go with the one you wish to install. Now you are helping others, just by visiting wikiHow.One package that I install on every Kali installation is Synaptic Package Manager . It is a GUI-based utility that lets me search for packages across a variety You just need to know where to look, and hopefully the name of the synaptic V, I , graphical package manager (GNOME front-end for .. This is declared when files installed by this package replace files in the listed .. Otherwise only the selected packages and certain packages with versioned.This page is about the ways to list the installed packages in a packages that were removed but not purged) and packages just Now that your list is imported use apt-get, Synaptic or other PackageManagement tools.NOTE: Only software packages installed using the Synaptic Package Manager are displayed on the History dialog box. If you installed other.A package manager or package management system is a collection of software tools that automate the process of installing, upgrading, configuring, and removing computer programs for a computer's operating system in a consistent manner. A package manager deals with packages, distributions of software and data . package and all packages that only the target package depends.TIP: For optimal results, only search for one or two words eg. printer instead The packages/(programs) in the repositories are tested, approved for with Lite Software and Install/Remove Software (Synaptic Package Manager) applications.Installing system packages and libraries would only be necessary for Open the Zorin Menu and go to "System Tools" > "Synaptic Package Manager". Synaptic.Advanced interface: Synaptic Package Manager Rather than leaving it up to the user to track down installer

files and keep applications. [PDF] form 8917 instructions 2012 [PDF] fluency instruction video [PDF] pix 506e eol [PDF] best mp3 er apps for iphone [\[PDF\] canon imageprograf ipf650 d](http://wolfionline.com/zeturarit.pdf)rivers [\[PDF\] turkey roasting instructio](http://wolfionline.com/luranezu.pdf)ns bag [\[PDF\] high mp4 m](http://wolfionline.com/tesybuq.pdf)[ovies for tablets](http://wolfionline.com/mecobam.pdf)